# Anwenderbericht: L3-Multicast in der ACI-Fabric  $\overline{\phantom{a}}$

# Inhalt

Einführung Design-Anforderungen Lösung **Konfiguration** Überprüfen

# Einführung

Layer-3-Multicast-Routing wird in der ACI-Fabric ab Version 2.0 unterstützt und erfordert EX-Switches (d. h. N9K-C93180YC-EX). Vor Version 2.0 unterstützte die ACI nur L2-Multicast in der Bridge-Domäne. Diese Option ist in Version 2.0 noch gültig und kann für andere Switches als EX-Switches verwendet werden.

Zu den unterstützten Multicast-Routing-Funktionen der ACI Version 2.0 gehören: PIM ASM, PIM SSM, statisches RP, PIM Auto-RP und PIM BSR.

In diesem Dokument wird eine validierte Lösung für ein reales Kundenbereitstellungsszenario für L3-Multicast-Routing in der ACI-Fabric beschrieben. Die ausgewählte ACI-Version ist 2.1(1h). Diese Version unterstützt kein RP in der Fabric, daher ist ein externer RP für PIM ASM erforderlich.

# Design-Anforderungen

Der Kunde benötigt eine End-to-End-Lösung für L3-Multicast-Routing innerhalb und außerhalb der Fabric. Für das Bereitstellungsszenario gelten folgende Anforderungen:

• Eine VRF-Instanz wird für alle Tenants bereitgestellt.

Hinweis: Für Multicast ist für jede VRF-Instanz ein dediziertes L3out erforderlich. Wenn sich in der Fabric mehrere VRFs befinden, wird Shared L3out für Multicast-Routing nicht unterstützt.

- Empfänger in Fabric mit externen Quellen
- Quellen in Fabric mit externen Empfängern
- Quellen und Empfänger in Fabric
- Static RP oder Auto-RP

# Lösung

Topologieüberprüfung

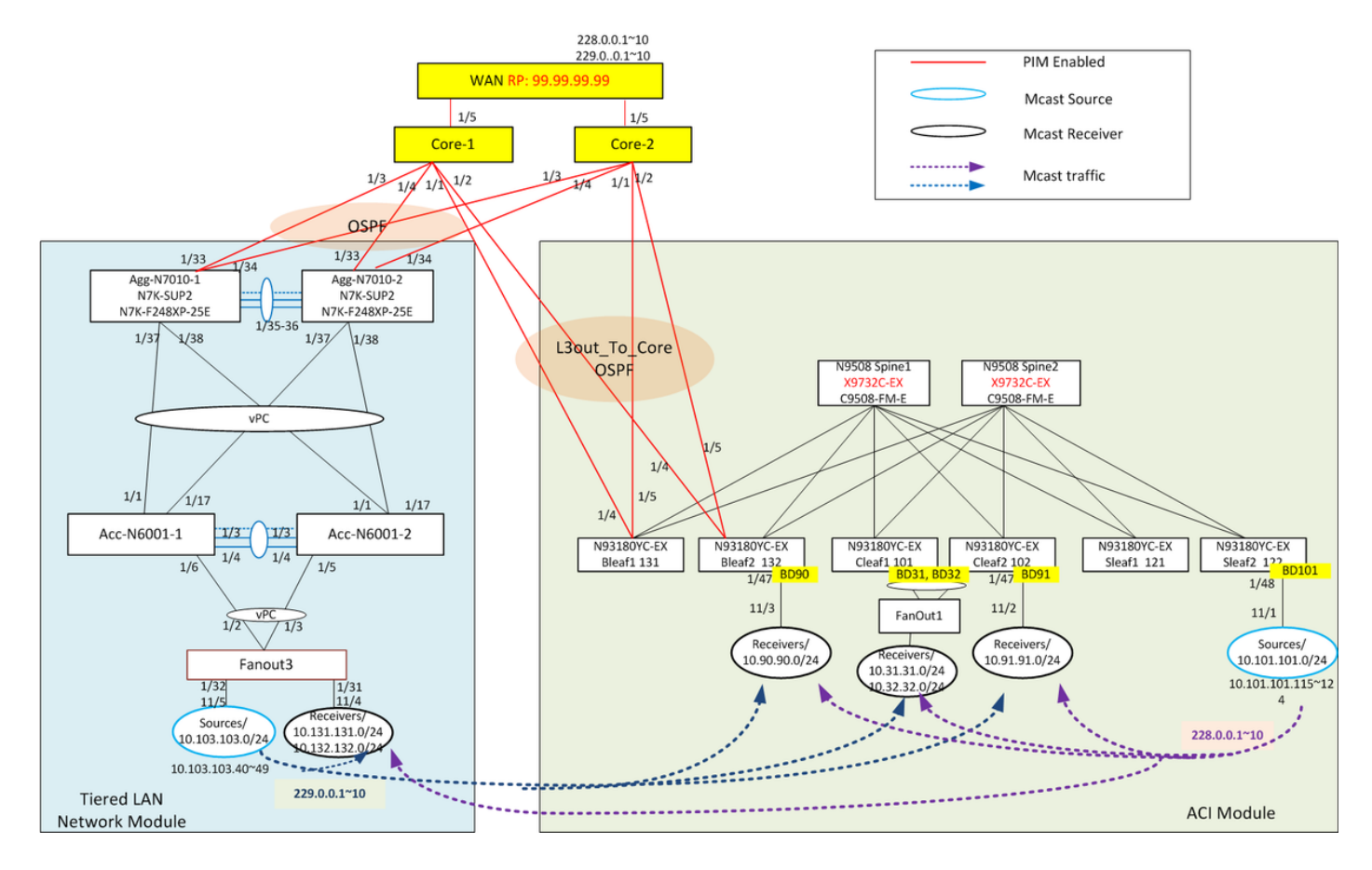

In der Topologie gibt es zwei Hauptkomponenten: das ACI-Modul und das Tiered LAN Network-Modul. Beide Module sind über Point-to-Point-L3-Verbindungen mit OSPF und PIM mit Core-Geräten verbunden. Im ACI-Modul wird das externe geroutete Netzwerk als L3out-to-Core bezeichnet, das der allgemeinen VRF-Instanz:default zugeordnet ist. Sie umfasst die vier Verbindungen von den beiden Grenzblättern zu den Core-Geräten. Das mehrstufige LAN-Netzwerkmodul, auch als extern für die Fabric bezeichnet, besteht aus dem traditionellen Access Layer und dem Aggregation Layer mit vPC.

L3-Multicast-Datenflüsse werden über den Core-Layer über die ACI-Fabric und das Legacy-LAN-Netzwerk hinweg ausgeführt. Für das statische RP-Szenario wird RP auf dem WAN-Edge-Gerät bereitgestellt.

Wir verwenden Spirent Traffic Generators (STC), um interne und externe Quellen und Empfänger zu simulieren. Die Spirent-Ports sind mit verschiedenen Standorten des ACI-Moduls und des gestuften LAN-Netzwerkmoduls verbunden. Empfänger senden Beitrittsnachrichten für die IGMP v2-Mitgliedschaft.

Interne Quellen verbunden mit Sleaf2: Quell-IPs lauten 10.101.101.115~124, senden an Gruppenadressen: 228,0,0,1~10

Interne Empfänger, die an Bleaf1, Cleaf1 und Cleaf2 angeschlossen sind: BDs mit aktiviertem Multicast sind BD90, BD91, BD31, BD32, Interessengruppen: 228.0.0.1~10 und 229.0.0.1~10.

Externe Quellen, die im LAN-Netzwerk mit dem Access Layer verbunden sind: Quell-IPs sind 10.103.103.40-49, die an Gruppenadressen gesendet werden: 229,0,0,1~10.

Externe Empfänger, die im LAN-Netzwerk mit dem Access Layer verbunden sind: vlan131, vlan132, interessierte Gruppen: 228.0.0.1~10.

# Konfiguration

Schritt 0: RP auf dem simulierten WAN-Gerät einrichten, das an den Core angeschlossen ist, PIM Sparse Mode auf den gestaffelten LAN-Netzwerkgeräten aktivieren.

```
!!!!! RP configuration
ip pim rp-address 99.99.99.99 group-list 224.0.0.0/4
ip pim ssm range 232.0.0.0/8
interface loopback99
  ip address 99.99.99.99/32
   ip router ospf 65017 area 0.0.0.0
   ip pim sparse-mode
interface Ethernet2/1
   ip pim sparse-mode
interface Ethernet2/2
   ip pim sparse-mode
```
Schritt 1: Aktivieren Sie Multicast auf der VRF-Instanz. Navigieren Sie im Tenant-Bereich zu Networking > VRFs > Multicast, und klicken Sie im Arbeitsbereich auf Butter, um Multicast zu aktivieren.

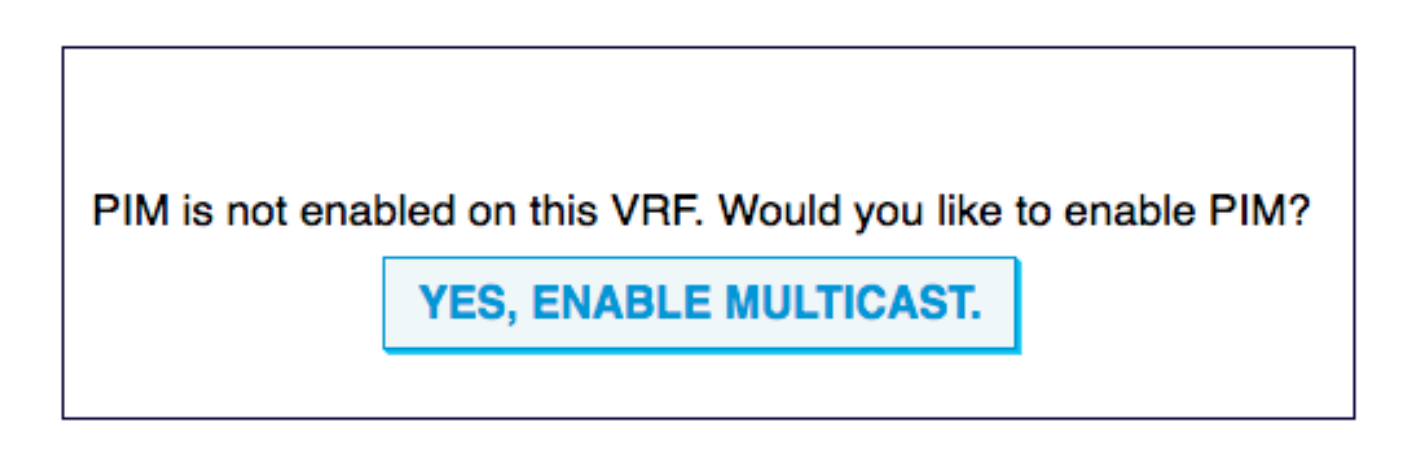

Schritt 2: Aktivieren von Multicast auf BD- und L3out-Ebenen, Aktivieren von IGMP für Empfänger-BDs. Navigieren Sie zu Networking > VRFs > VRF name > Multicast, wählen Sie im Arbeitsbereich die Registerkarte Configuration > Interface (Konfiguration > Schnittstelle) aus, und klicken Sie auf "+", um die Bridge-Domänen hinzuzufügen, für die Multicast-Datenverkehr erwartet wird. Aktivieren Sie die IMGP-Richtlinie für Multicast-aktiviertes BD.

Klicken Sie anschließend auf "+", um L3out für diese VRF-Instanz hinzuzufügen. Wenn Multicast für ein L3out aktiviert ist, aktiviert es PIM an allen Schnittstellen unter dem L3out, und alle Randübrige für dieses L3out werden mit Multicast-Routing aktiviert. Wählen Sie die PIM-Richtlinie für L3out-Schnittstellengruppen aus.

Hier wird davon ausgegangen, dass die BDs und L3out bereits bereitgestellt werden.

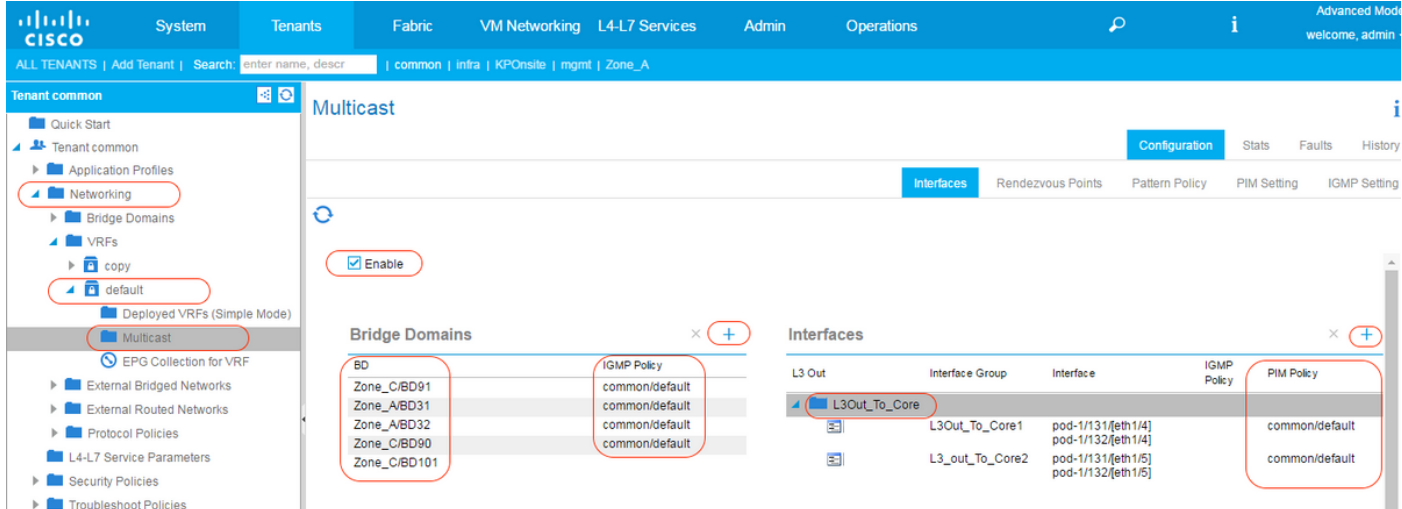

Wenn die IGMP-Richtlinie an die BDs angefügt wird, wird sie auch zu einem IGMP-Abfrager. Die IGMP-Richtlinie wird unter Tenant > Networking > Protocol Policies > IGMP Interface konfiguriert. Die IGMP-Standardrichtlinie verfügt über die folgenden Parameter, mit denen Sie Abfrageintervalle definieren können. Wenn keine Richtlinie angegeben ist, verwendet die Schnittstelle die Standardrichtlinie.

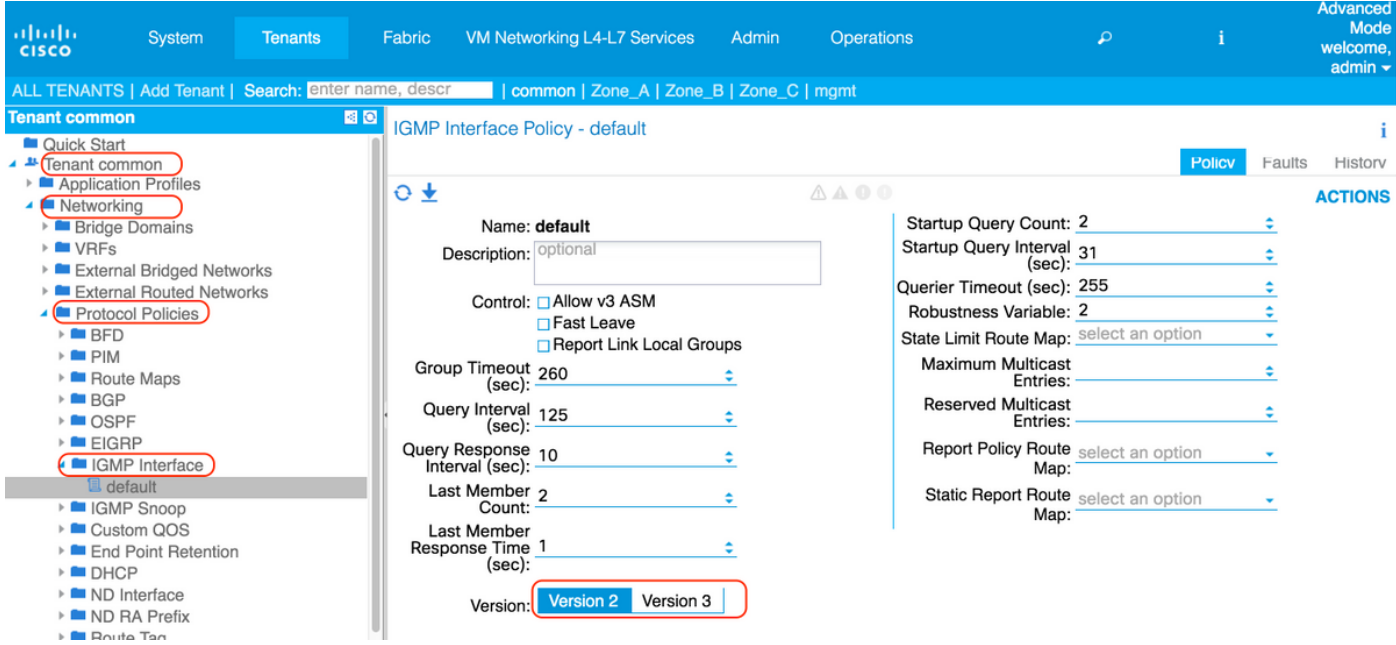

Die PIM-Richtlinie wird auch unter Tenant > Networking > Protocol Policies > PIM konfiguriert.

Die Standard-PIM-Richtlinie verfügt über die folgenden Parameter, mit denen Sie Hello-Intervalle definieren können.

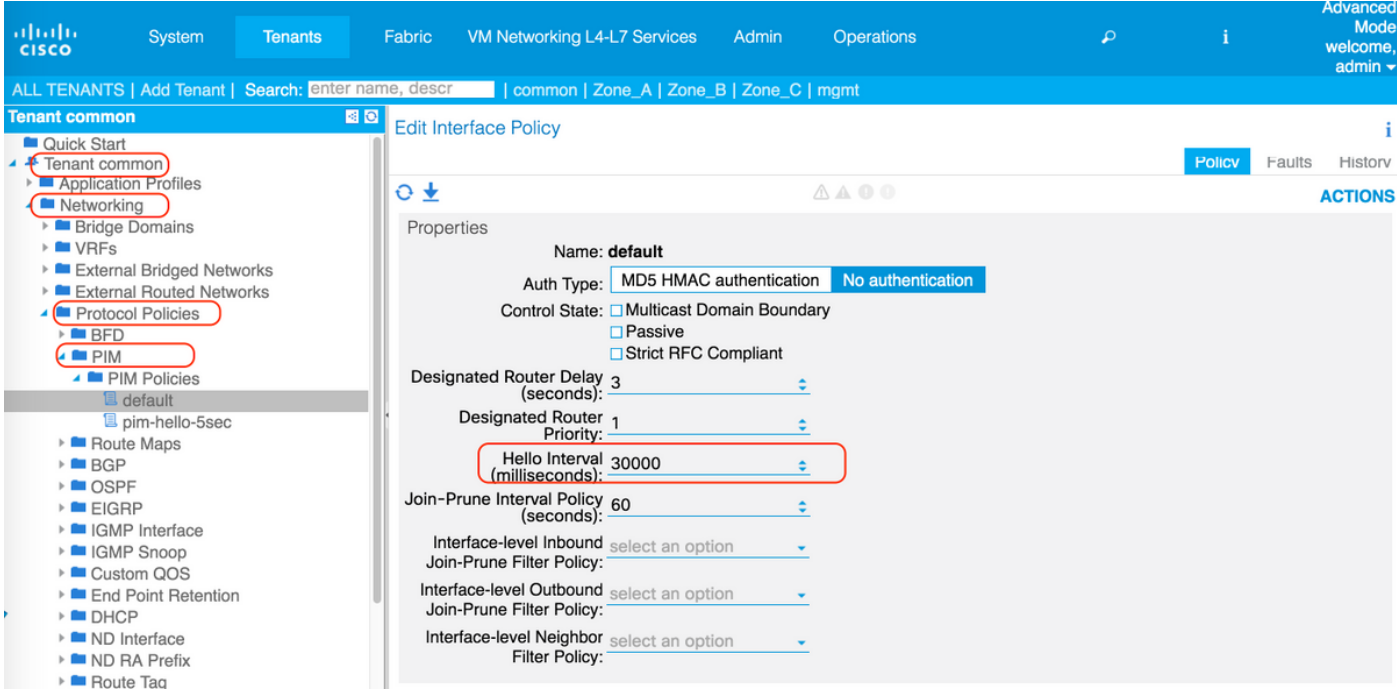

L3Outs auf dem Grenzblatt müssen mit Loopback-Adressen konfiguriert werden, die im Knotenprofil aktiviert sind.

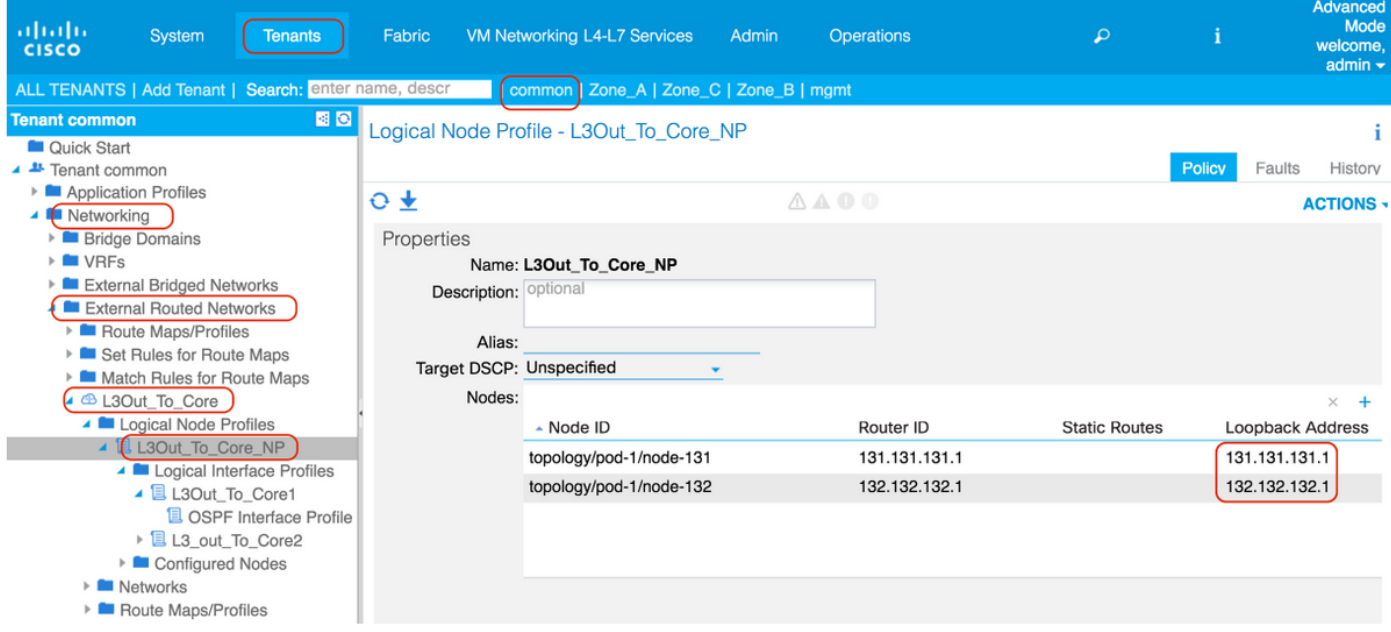

Schritt 3: RP für PIM ASM konfigurieren Navigieren Sie zu Tenant > VRF > Multicast, und wählen Sie im Arbeitsbereich Configuration > Rendezvous Points (Konfiguration > Rendezvous Points) aus. In diesem Beispiel ist ein statischer RP ausgewählt. Klicken Sie auf "+", um den RP hinzuzufügen.

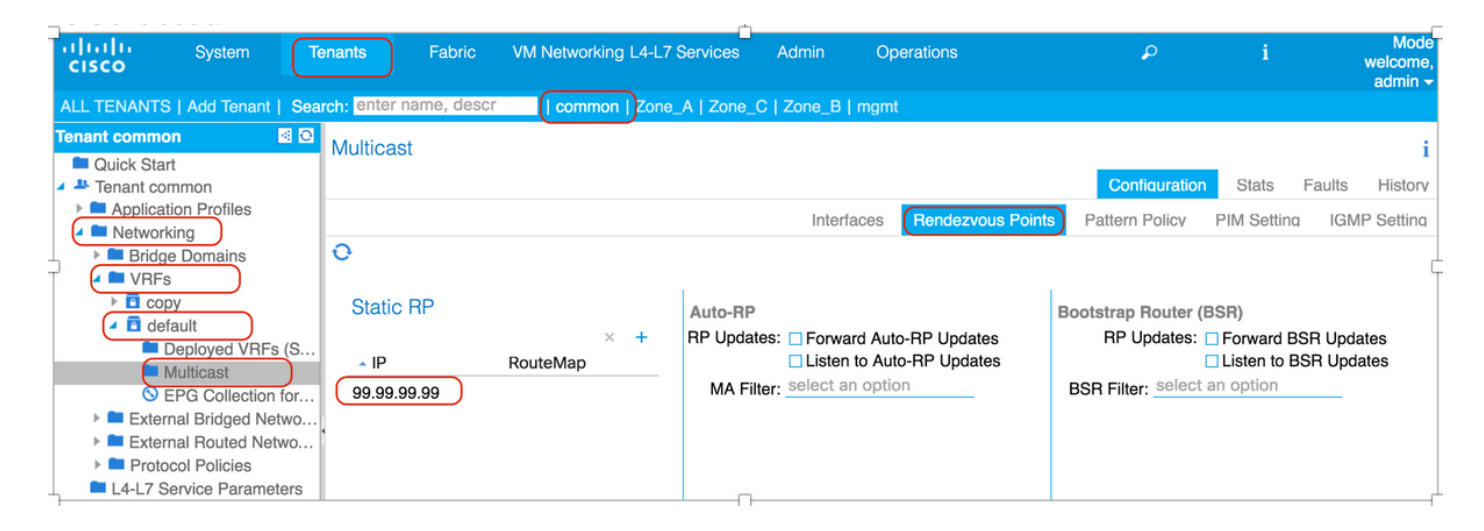

Für die Auto-RP-Konfiguration aktivieren Sie auf der Seite "Rendezvous Points" die Kontrollkästchen für "Forward Auto-RP updates" und "Listen to Auto-RP Updates".

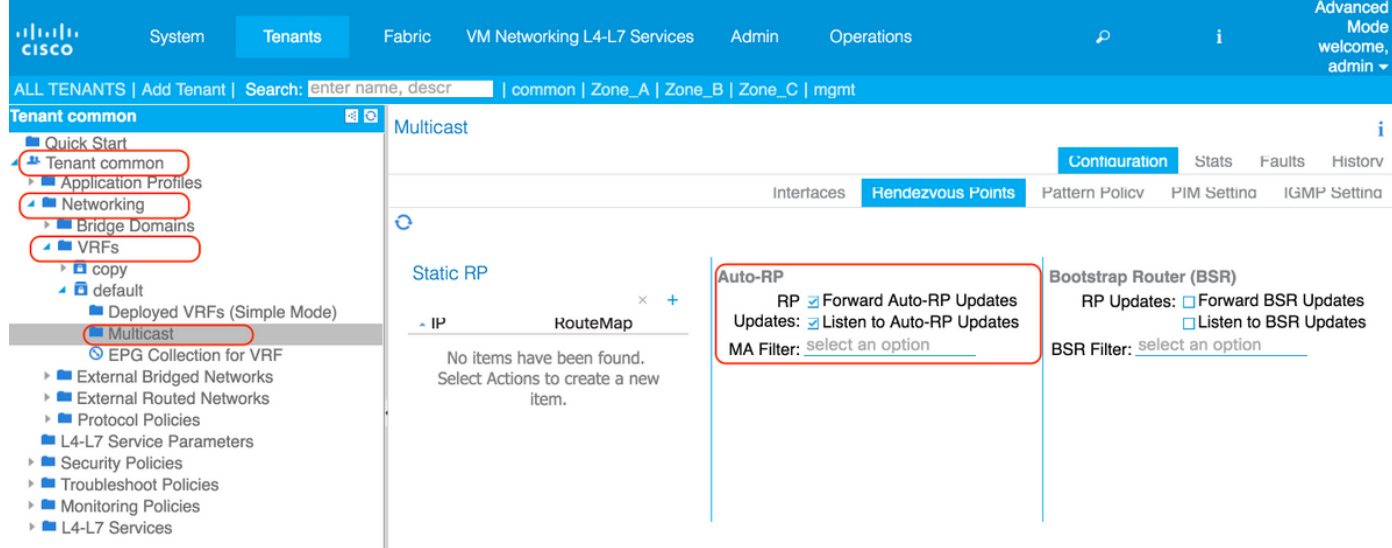

Außerhalb der ACI-Fabric sind die AUTO-RP-Konfigurationen auf NX-OS-Plattformen identisch.

```
!!! On RP candidate
ip pim send-rp-announce loopback99 group-list 224.0.0.0/4
ip pim send-rp-discovery loopback99 scope 32
!!! On RP listeners:
ip pim auto-rp listen forward
```
Schritt 4: Konfigurieren der erforderlichen PIM-Einstellungen Navigieren Sie zu Tenant >VRF -> Multicast, wählen Sie im Arbeitsbereich Configuration > PIM settings, und notieren Sie die VRF-GIP-Adresse 225.1.192.0/32, die vom APIC aus dem Multicast-Gruppen-Adresspool zugewiesen wird. Das VRF-GIPo wird als IP-Adresse der externen Gruppe für Multicast-Datenverkehr für BDs verwendet, die mit PIM aktiviert sind.

Wenn der Fast Convergence-Modus aktiviert ist (Standard ist deaktiviert), werden alle mit PIM aktivierten Grenzverläufe an das externe Netzwerk weitergeleitet, aber nur ein Border Leaf leitet den Datenverkehr an das Fabric weiter, um Duplikate zu vermeiden. Das Grenzblatt, das den Datenverkehr für die Gruppe weiterleitet, ist der designierte Forwarder für die Gruppe. Durch die Aktivierung von Fast Convergence kann die Paketabbruchdauer für Multicast-Datenflüsse mit

externen und internen Empfängern reduziert werden, wenn eine Änderung des Gewinners durch den Border Leaf eintritt. Der Beitritt zum PIM-Tree des neuen Stripe-Gewinners verursacht keine Latenz. Dies erfolgt auf Kosten der zusätzlichen Bandbreitennutzung auf den externen Verbindungen der Gewinner ohne Stripe, da der gesamte Grenzverlauf den Datenverkehr von der externen Quelle abzieht.

Informationen zu den Stripe-Gewinnern - Die ACI berechnet den BL Stripe-Gewinner derzeit mithilfe eines BSR (Bootstrap Router)-Hashs. Der Hash wird mithilfe der S,G- und Loopback-IP des Leaf berechnet. Ab ACI 3.0(1) gibt es keine Möglichkeit, Einfluss auf die Wahl des Gewinners zu nehmen.

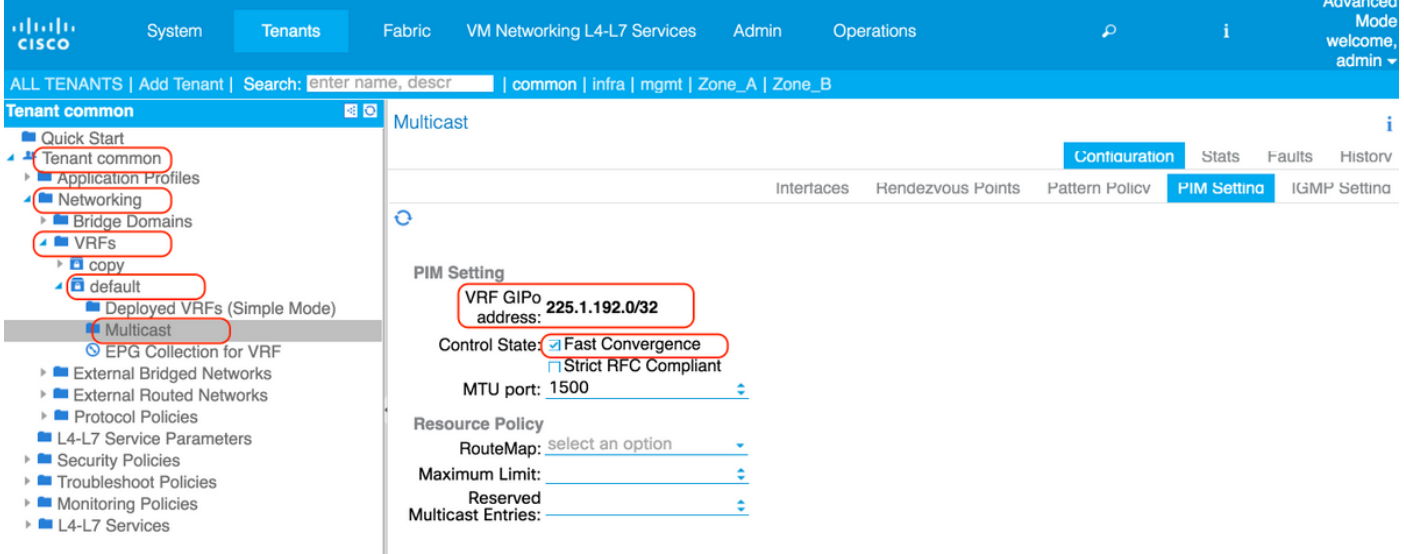

Schritt 5: Erstellen Sie einen erforderlichen Vertrag, um Multicast-Datenverkehr zuzulassen:

- Quelle und Empfänger in Fabric (Vertrag nicht erforderlich)
- Empfänger in Fabric, externe Quelle (Vertrag nicht erforderlich)
- Quelle in Fabric, Externer Empfänger (Vertrag erforderlich)\*
- \* Der Vertrag ist nicht erforderlich, wenn der BD auf dem Grenz Leaf bereitgestellt wird.

In unserem Fall haben wir Empfänger außerhalb der Fabric, wenden Vertrag zwischen L3out to Core und Mcast Source in EPG101 an.

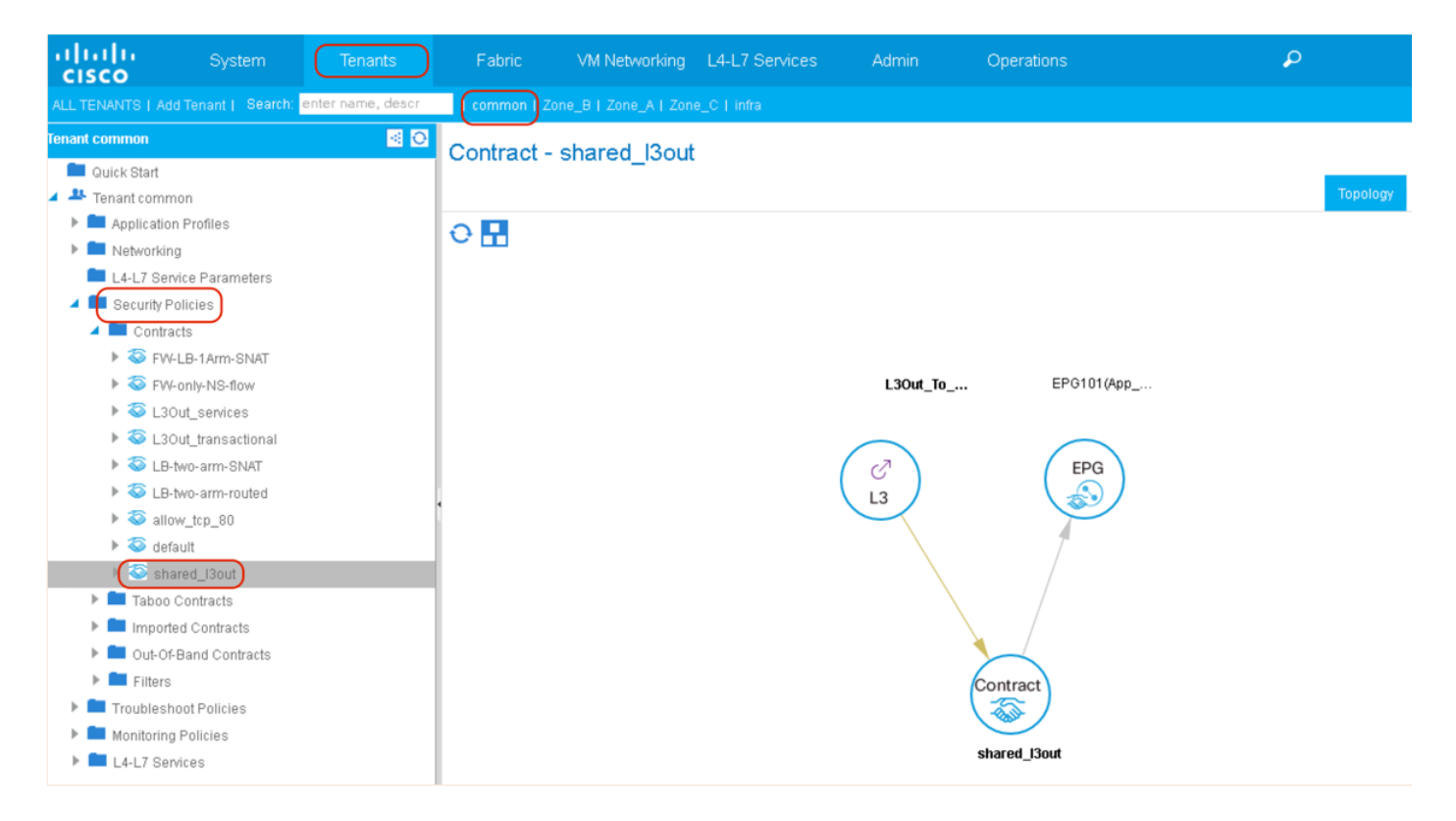

# Überprüfen

## PIM-Verifizierung

Wenn die VRF-Instanz für das Multicast-Routing aktiviert ist, wird eine Fabric-Schnittstelle (Tunnel) für das Multicast-Routing in der Fabric erstellt. Die PIM-Kontrollebenenpakete werden über die Fabric-Schnittstellen in der Fabric gesendet. Das Tunnelziel ist die VRF-GiPo-Multicast-Adresse. Bei den Grenz-Leaf-Switches ist die Tunnelquelle die Loopback-Schnittstelle auf dem Grenz-Leaf. Bei nicht-grenzübergreifenden Leaf-Switches ist die Tunnelquelle eine Loopback-Adresse (127.0.0.100).

Die Grenzen lassen PIM-Hellos über die Fabric-Schnittstelle senden.L3Oout-Schnittstellen führen PIM im normalen Modus aus, einschließlich Senden und Empfangen von Hellos, Auswählen von DR usw. Nicht grenzenlose Blätter werden auf der Fabric-Schnittstelle im passiven Modus ausgeführt. Sie überwachen PIM-Hellos von den Grenzblättern, senden aber keine PIM-Hellos. Nicht grenzenlose Blätter werden nicht in Ausgabe zu "show ip pim neighbor" angezeigt.

## **!!!!! Border Leaf Node bleaf1 !!!!!**

bleaf1# show ip pim neighbor

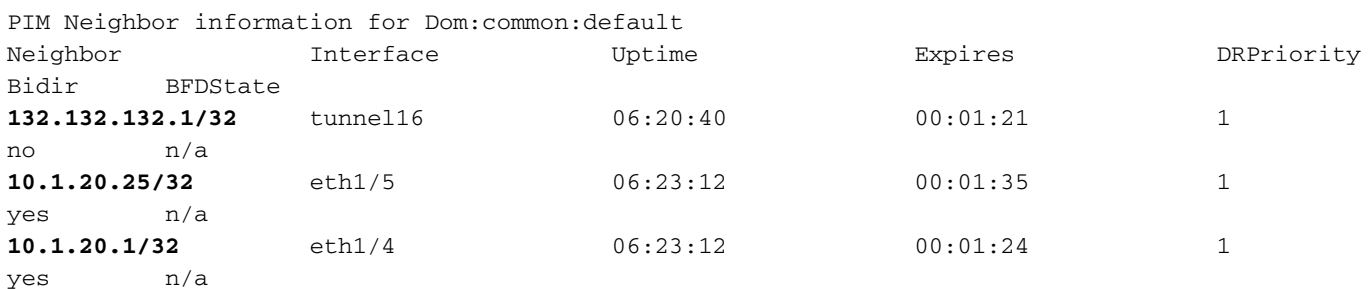

bleaf1# show interface tunnel 16 Tunnel16 is up MTU 9000 bytes, BW 0 Kbit

 Transport protocol is in VRF "common:default" Tunnel protocol/transport is ivxlan **Tunnel source 131.131.131.1 Tunnel destination 225.1.192.0/32** Last clearing of "show interface" counters never Tx 0 packets output, 1 minute output rate 0 packets/sec Rx 0 packets input, 1 minute input rate 0 packets/sec

bleaf1#

### **!!!!! Border Leaf Node bleaf2 !!!!!**

bleaf2# show ip pim neighbor

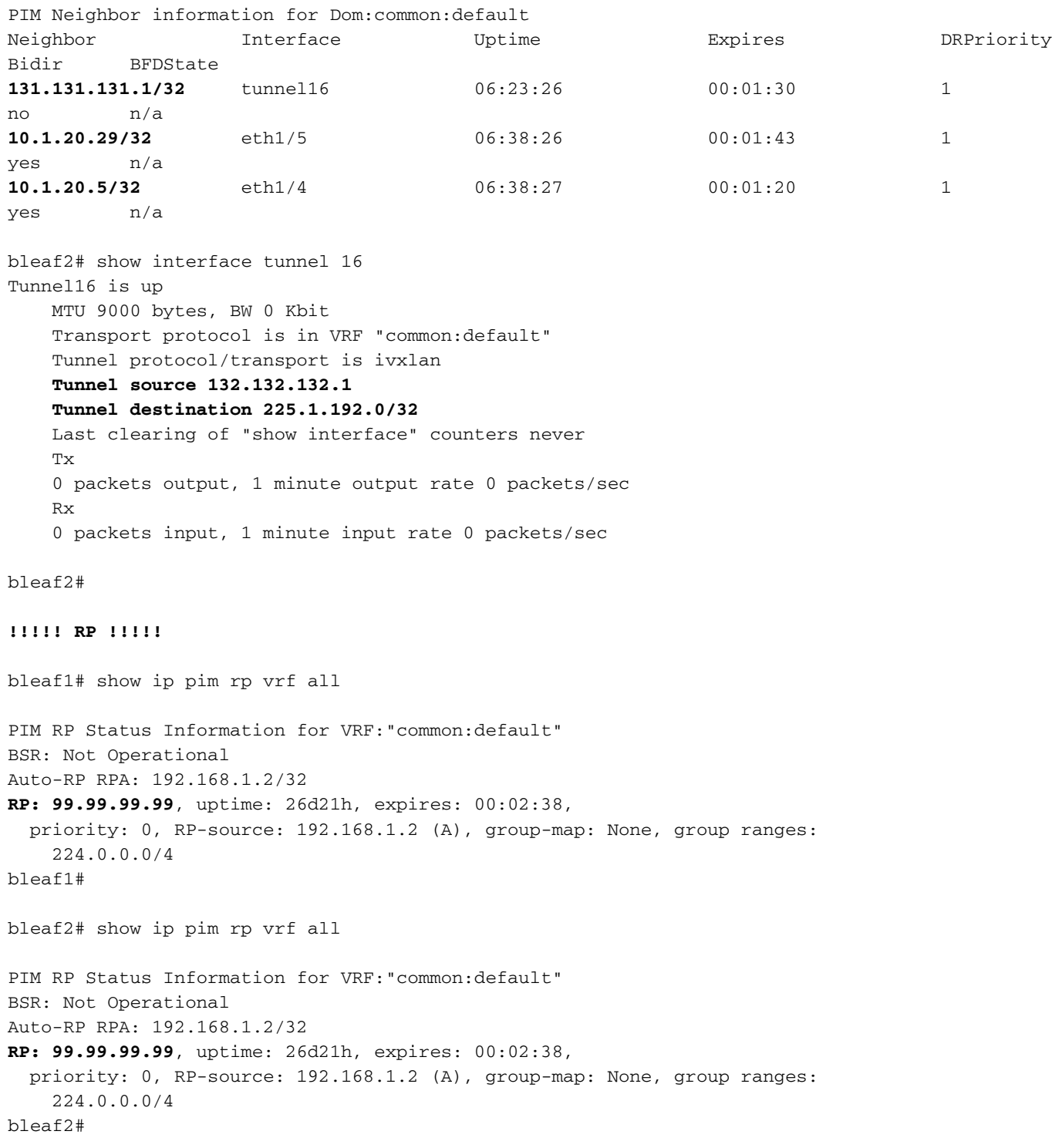

#### cleaf1# show ip pim neighbor

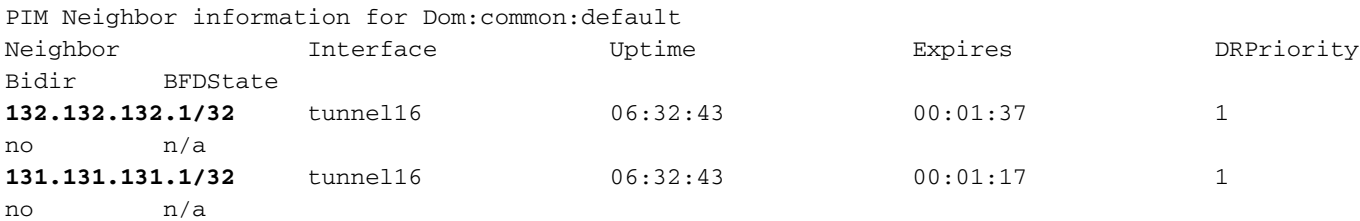

cleaf1# show interface tunnel 16 Tunnel16 is up MTU 9000 bytes, BW 0 Kbit Transport protocol is in VRF "common:default" Tunnel protocol/transport is ivxlan **Tunnel source 127.0.0.100/32 Tunnel destination 225.1.192.0/32** Last clearing of "show interface" counters never T<sub>x</sub> 0 packets output, 1 minute output rate 0 packets/sec Rx 0 packets input, 1 minute input rate 0 packets/sec

#### cleaf1#

cleaf2# show ip pim neighbor vrf all

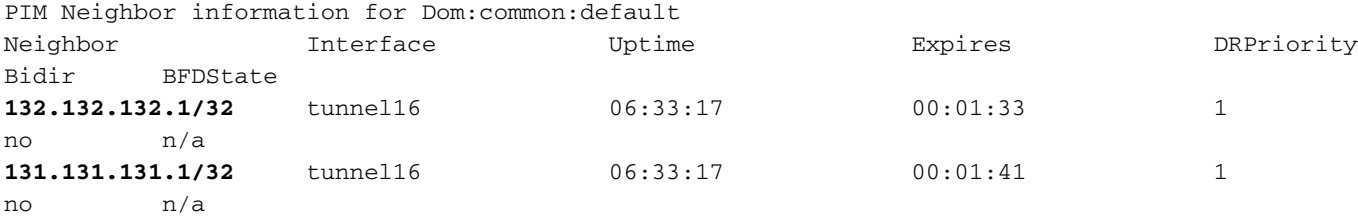

cleaf2# show interface tunnel 16 Tunnel16 is up MTU 9000 bytes, BW 0 Kbit Transport protocol is in VRF "common:default" Tunnel protocol/transport is ivxlan **Tunnel source 127.0.0.100/32**

```
 Tunnel destination 225.1.192.0/32
 Last clearing of "show interface" counters never
 Tx
 0 packets output, 1 minute output rate 0 packets/sec
 Rx
 0 packets input, 1 minute input rate 0 packets/sec
```
cleaf2#

### **!!!!!! Core Router !!!!!**

N7K-core-1# show ip pim neighbor PIM Neighbor Status for VRF "default"

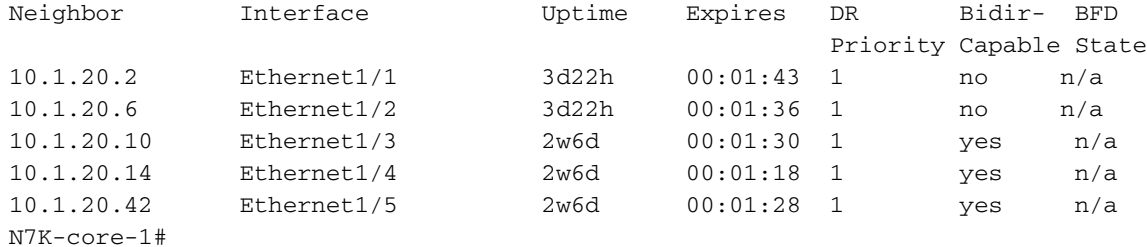

N7K-core-2# sh ip pim neighbor

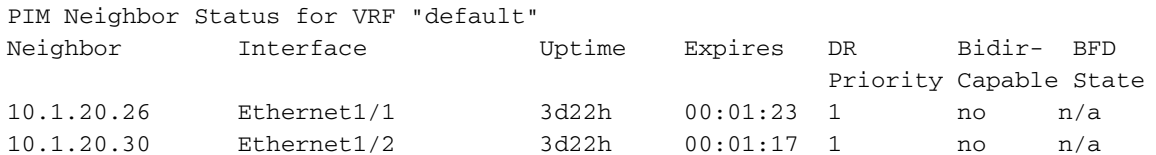

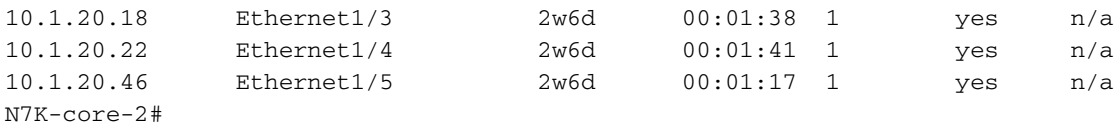

### Aktive Überprüfung des Grenzverlaufs

Wenn mehr als ein Border Leaf mit Multicast-Routing aktiviert ist, wählt der APIC einen Stripe-Gewinner für jede Gruppenadresse in allen aktiven Grenzblättern. Das Border Leaf, das Stripe-Gewinner einer Gruppe ist, sendet PIM-Joins im Namen der Fabric und leitet Multicast-Datenverkehr an die Fabric weiter.

Der Stripsieger für die Gruppe entscheidet über den designierten Forwarder. Wenn der Gewinner der Streifen erreichbar ist, dann ist auch der DF der Gewinner der Streifen. Wenn der Gewinner keine externe Verbindung zum Root hat, wählt der BL einen DF, indem er ein PIM-Join über die Fabric-Schnittstelle sendet.

```
!!!!! Enter into vsh mode to execute the command !!!!!
bleaf2# vsh
Cisco iNX-OS Debug Shell
This shell should only be used for internal commands and exists
for legacy reasons. User should use ibash infrastructure as this
will be deprecated.
bleaf2# show ip pim internal stripe-winner 228.0.0.1 vrf common:default
PIM Stripe Winner info for VRF "common:default" (BL count: 2)
(* 228.0.0.1)BLs: 132.132.132.1 hash: 2081913316 (local)
      131.131.131.1 hash: 1024236260
Winner: 132.132.132.1 best_hash: 2081913316
bleaf2#
bleaf2#
bleaf2# show ip pim internal stripe-winner 229.0.0.1 vrf common:default
PIM Stripe Winner info for VRF "common:default" (BL count: 2)
(*, 229.0.0.1)
BLs: 132.132.132.1 hash: 1595374052 (local)
      131.131.131.1 hash: 2047646436
Winner: 131.131.131.1 best_hash: 2047646436
bleaf2#
```
### Schnelle Konvergenzüberprüfung

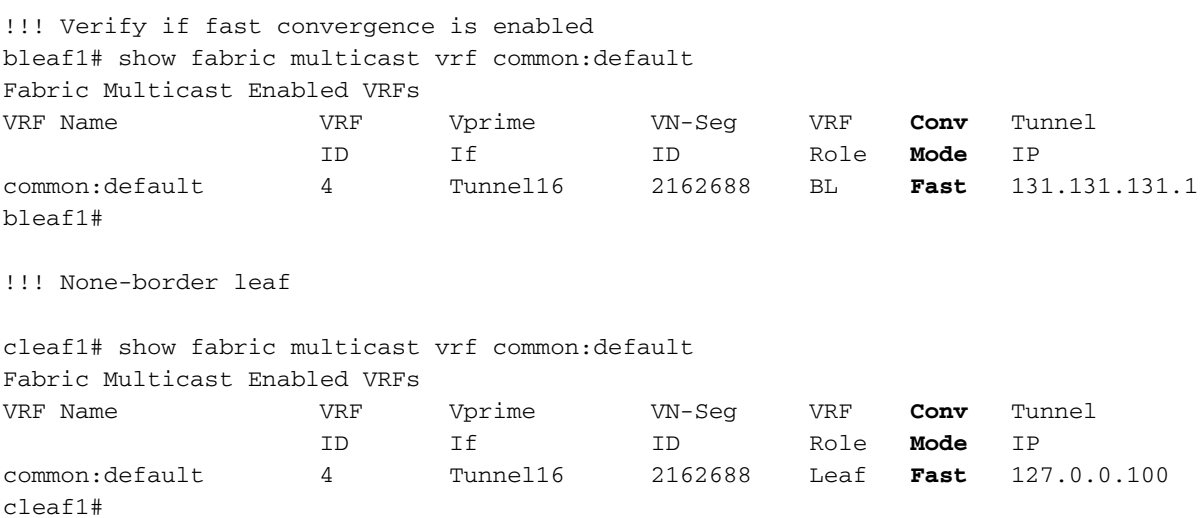

### IGMP-Verifizierung

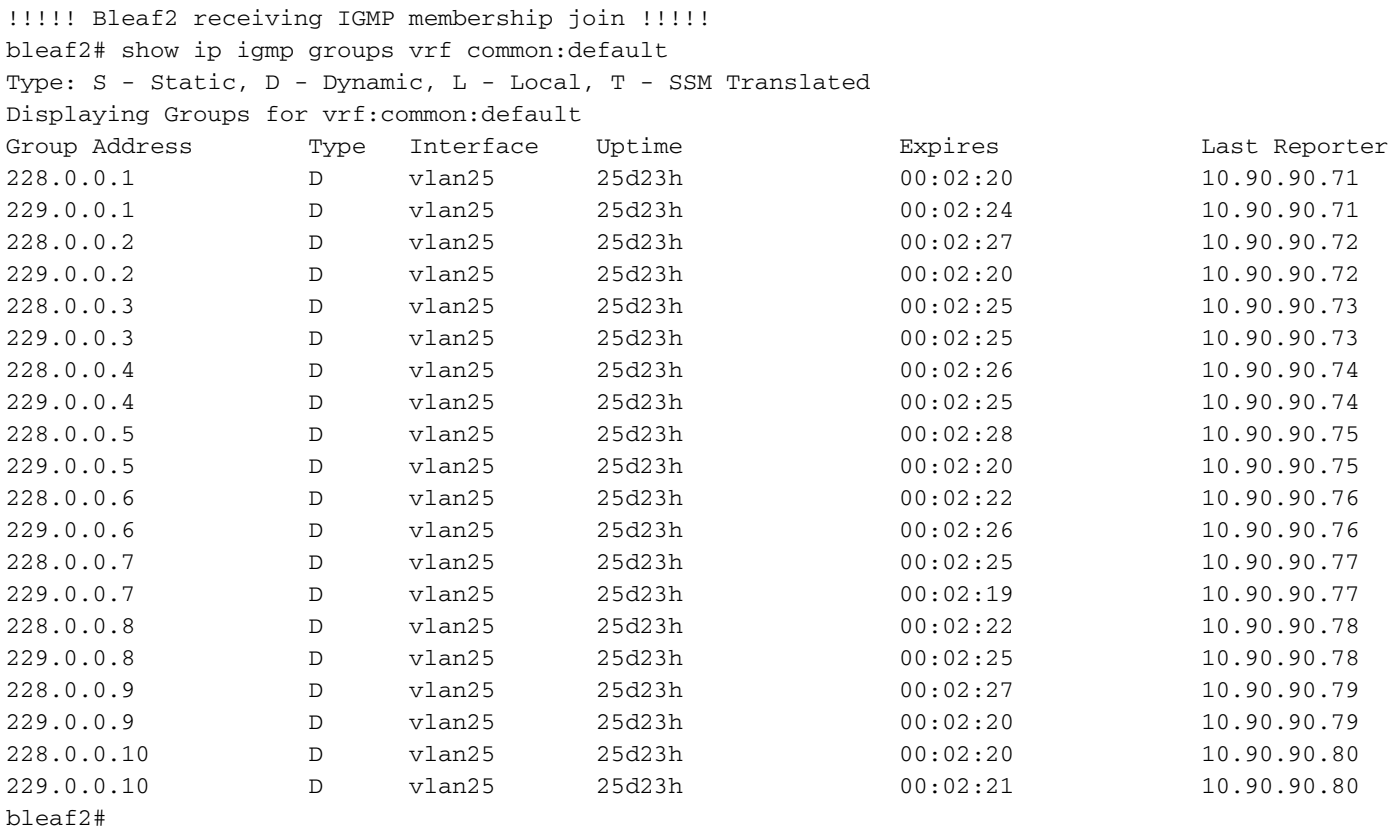

bleaf2# show ip igmp snooping groups vlan 25 Type: S - Static, D - Dynamic, R - Router port, F - Fabricpath core port

| Vlan | Group Address | Ver | Type | Port list |
|------|---------------|-----|------|-----------|
| 25   | $*$ / $*$     |     | R    | Vlan25    |
| 25   | 228.0.0.1     | v2  | D    | Eth1/47   |
| 25   | 228.0.0.2     | v2  | D    | Eth1/47   |
| 25   | 228.0.0.3     | v2  | D    | Eth1/47   |
| 25   | 228.0.0.4     | v2  | D    | Eth1/47   |
| 25   | 228.0.0.5     | v2  | D    | Eth1/47   |
| 25   | 228.0.0.6     | v2  | D    | Eth1/47   |
| 25   | 228.0.0.7     | v2  | D    | Eth1/47   |
| 25   | 228.0.0.8     | v2  | D    | Eth1/47   |
| 25   | 228.0.0.9     | v2  | D    | Eth1/47   |
| 25   | 228.0.0.10    | v2  | D    | Eth1/47   |
| 25   | 229.0.0.1     | v2  | D    | Eth1/47   |
| 25   | 229.0.0.2     | v2  | D    | Eth1/47   |
| 25   | 229.0.0.3     | v2  | D    | Eth1/47   |
| 25   | 229.0.0.4     | v2  | D    | Eth1/47   |
| 25   | 229.0.0.5     | v2  | D    | Eth1/47   |
| 25   | 229.0.0.6     | v2  | D    | Eth1/47   |
| 25   | 229.0.0.7     | v2  | D    | Eth1/47   |
| 25   | 229.0.0.8     | v2  | D    | Eth1/47   |
| 25   | 229.0.0.9     | v2  | D    | Eth1/47   |
| 25   | 229.0.0.10    | v2  | D    | Eth1/47   |

bleaf2#

!!!!! cleaf2 receivng IGMP membership join !!!!! cleaf2# show ip igmp groups vrf common:default Type: S - Static, D - Dynamic, L - Local, T - SSM Translated Displaying Groups for vrf:common:default Group Address Type Interface Uptime Expires Last Reporter

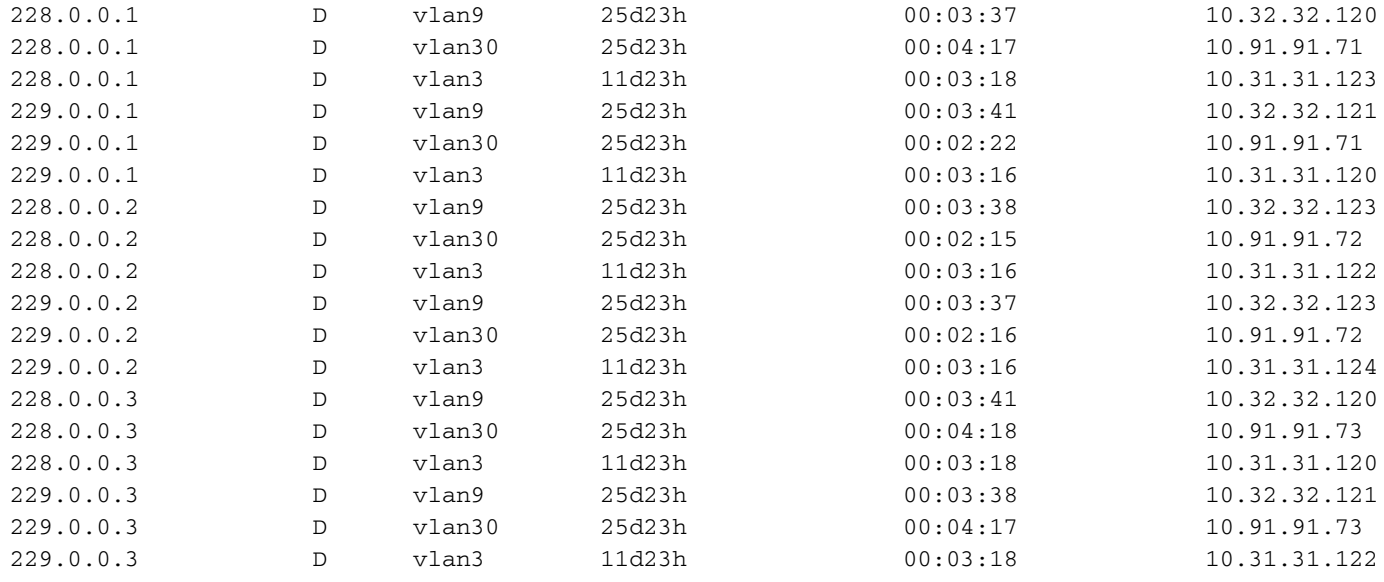

```
\langle \ldots \ldots \rangle
```
#### cleaf2#

cleaf2# show ip igmp snooping vlan 3 IGMP Snooping information for vlan 3 IGMP snooping enabled Lookup mode: IP Optimised Multicast Flood (OMF) enabled IGMP querier present, address: 10.31.31.1, version: 2, i/f Vlan3 Switch-querier disabled IGMPv3 Explicit tracking enabled IGMPv2 Fast leave disabled IGMPv1/v2 Report suppression enabled IGMPv3 Report suppression enabled Link Local Groups suppression enabled Router port detection using PIM Hellos, IGMP Queries Number of router-ports: 1 Number of groups: 20 VLAN vPC function enabled Active ports: Eth1/2 Eth1/3 Po3 Po4 cleaf2# show ip igmp snooping groups vlan 3

Type: S - Static, D - Dynamic, R - Router port, F - Fabricpath core port Vlan Group Address Ver Type Port list 3  $*/*$  - R Vlan3

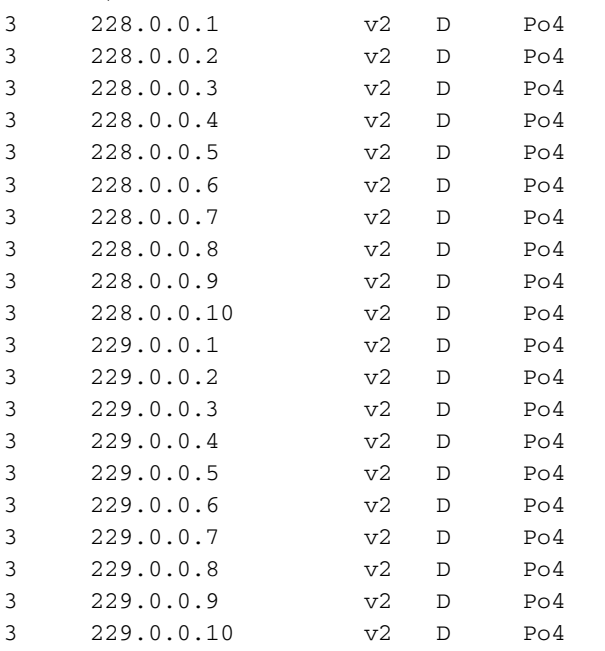

### MRIB-Verifizierung

Der Leaf-Knoten sleaf2, also der FHR, verfügt über direkt verbundene Multicast-Quellen. Der RPF-Nachbar ist auf Spine1 10.0.176.64. Die eingehende Schnittstelle ist die Fabric-Schnittstelle (tunnel16), die über PIM mit dem Grenz-Leaf Peering bereitstellt.

Zur Vereinfachung wird eine Multicast-IP-Adresse aus jedem Gruppenbereich angezeigt: 228.0.0.1 für interne und 229.0.0.1 für externe Quellen.

```
!!!!! FHR of mcast sources in fabric
sleaf2# show ip mroute vrf common:default
IP Multicast Routing Table for VRF "common:default"
(10.101.101.115/32, 228.0.0.1/32), uptime: 00:17:54, ip pim
  Incoming interface: Tunnel16, RPF nbr: 10.0.176.64 (pervasive)
  Outgoing interface list: (count: 0)
(10.101.101.116/32, 228.0.0.1/32), uptime: 00:17:54, ip pim
   Incoming interface: Tunnel16, RPF nbr: 10.0.176.64 (pervasive)
  Outgoing interface list: (count: 0)
(10.101.101.117/32, 228.0.0.1/32), uptime: 00:17:54, ip pim
   Incoming interface: Tunnel16, RPF nbr: 10.0.176.64 (pervasive)
  Outgoing interface list: (count: 0)
(……)
(*, 232.0.0.0/8), uptime: 4d00h, pim ip
   Incoming interface: Null, RPF nbr: 0.0.0.0
  Outgoing interface list: (count: 0)
sleaf2# show ip pim neighbor vrf common:default
PIM Neighbor information for Dom:common:default
Neighbor Interface Uptime Expires DRPriority
Bidir BFDState
131.131.131.1/32 tunnel16 04:01:06 00:01:23 1
no n/a
132.132.132.1/32 tunnel16 04:01:06 00:01:32 1
no n/a
sleaf2#
sleaf2# show interface tunnel 16
Tunnel16 is up
    MTU 9000 bytes, BW 0 Kbit
    Transport protocol is in VRF "common:default"
    Tunnel protocol/transport is ivxlan
    Tunnel source 127.0.0.100/32
    Tunnel destination 225.1.192.0/32
    Last clearing of "show interface" counters never
   Tx 0 packets output, 1 minute output rate 0 packets/sec
    Rx
    0 packets input, 1 minute input rate 0 packets/sec
```
sleaf2#

102) angeschlossen. Bleaf2 leitet den Mcast über Tunnel 16 an interne Empfänger an die Gruppe 228.0.0.1 und über L3out an externe Empfänger an die Core-Geräte weiter.

!!!!!! Bleaf2 !!!!! bleaf2# show ip mroute 228.0.0.1 vrf common:default IP Multicast Routing Table for VRF "common:default" (\*, 228.0.0.1/32), uptime: 3w5d, ngmvpn ip pim igmp Incoming interface: Ethernet1/4, RPF nbr: 10.1.20.5 Outgoing interface list: (count: 2) (Fabric OIF) Vlan25, uptime: 3w5d, igmp Tunnel16, uptime: 3w5d, ngmvpn (10.101.101.115/32, 228.0.0.1/32), uptime: 3w5d, pim mrib ip ngmvpn Incoming interface: Tunnel16, RPF nbr: 10.0.176.64 (pervasive) Outgoing interface list: (count: 2) (Fabric OIF) Vlan25, uptime: 3w5d, mrib Tunnel16, uptime: 3w5d, mrib, ngmvpn, (RPF) (10.101.101.116/32, 228.0.0.1/32), uptime: 3w5d, ip mrib pim ngmvpn Incoming interface: Tunnel16, RPF nbr: 10.0.176.64 (pervasive) Outgoing interface list: (count: 3) (Fabric OIF) Ethernet1/5, uptime: 00:04:36, pim Vlan25, uptime: 3w5d, mrib Tunnel16, uptime: 3w5d, mrib, ngmvpn, (RPF) (10.101.101.117/32, 228.0.0.1/32), uptime: 3w5d, pim mrib ip ngmvpn Incoming interface: Tunnel16, RPF nbr: 10.0.176.64 (pervasive) Outgoing interface list: (count: 2) (Fabric OIF) Vlan25, uptime: 3w5d, mrib Tunnel16, uptime: 3w5d, mrib, ngmvpn, (RPF) (10.101.101.118/32, 228.0.0.1/32), uptime: 3w5d, ip mrib pim ngmvpn Incoming interface: Tunnel16, RPF nbr: 10.0.176.64 (pervasive) Outgoing interface list: (count: 3) (Fabric OIF) Ethernet1/5, uptime: 00:04:36, pim Vlan25, uptime: 3w5d, mrib Tunnel16, uptime: 3w5d, mrib, ngmvpn, (RPF) (10.101.101.119/32, 228.0.0.1/32), uptime: 3w5d, pim mrib ip ngmvpn Incoming interface: Tunnel16, RPF nbr: 10.0.176.64 (pervasive) Outgoing interface list: (count: 2) (Fabric OIF) Vlan25, uptime: 3w5d, mrib Tunnel16, uptime: 3w5d, mrib, ngmvpn, (RPF) (10.101.101.120/32, 228.0.0.1/32), uptime: 3w5d, mrib ip pim ngmvpn Incoming interface: Tunnel16, RPF nbr: 10.0.176.64 (pervasive) Outgoing interface list: (count: 2) (Fabric OIF) Vlan25, uptime: 3w5d, mrib Tunnel16, uptime: 3w5d, mrib, ngmvpn, (RPF)

(10.101.101.121/32, 228.0.0.1/32), uptime: 3w5d, mrib ip pim ngmvpn Incoming interface: Tunnel16, RPF nbr: 10.0.176.64 (pervasive) Outgoing interface list: (count: 2) (Fabric OIF) Vlan25, uptime: 3w5d, mrib Tunnel16, uptime: 3w5d, mrib, ngmvpn, (RPF)

(10.101.101.122/32, 228.0.0.1/32), uptime: 3w5d, pim mrib ip ngmvpn Incoming interface: Tunnel16, RPF nbr: 10.0.176.64 (pervasive) Outgoing interface list: (count: 2) (Fabric OIF) Vlan25, uptime: 3w5d, mrib Tunnel16, uptime: 3w5d, mrib, ngmvpn, (RPF)

(10.101.101.123/32, 228.0.0.1/32), uptime: 3w5d, ip mrib pim ngmvpn Incoming interface: Tunnel16, RPF nbr: 10.0.176.64 (pervasive) Outgoing interface list: (count: 3) (Fabric OIF) Ethernet1/5, uptime: 00:04:36, pim Vlan25, uptime: 3w5d, mrib Tunnel16, uptime: 3w5d, mrib, ngmvpn, (RPF) (10.101.101.124/32, 228.0.0.1/32), uptime: 3w5d, ip mrib pim ngmvpn Incoming interface: Tunnel16, RPF nbr: 10.0.176.64 (pervasive) Outgoing interface list: (count: 3) (Fabric OIF) Ethernet1/5, uptime: 1d00h, pim Vlan25, uptime: 3w5d, mrib Tunnel16, uptime: 3w5d, mrib, ngmvpn, (RPF) bleaf2# bleaf2# show interface vlan25 Vlan25 is up, line protocol is up Hardware EtherSVI, address is 0000.0c07.ac5a Internet Address is 10.90.90.1/24 MTU 9000 bytes, BW 10000000 Kbit, DLY 1 usec reliability 255/255, txload 1/255, rxload 1/255 Carrier delay is 10 sec Encapsulation ARPA, loopback not set Keepalive not supported ARP type: ARPA Last clearing of "show interface" counters never 30 seconds input rate 0 bits/sec, 0 packets/sec 30 seconds output rate 0 bits/sec, 0 packets/sec Load-Interval #2: 5 minute (300 seconds) input rate 0 bps, 0 pps; output rate 0 bps, 0 pps L3 Switched: input: 0 pkts, 0 bytes - output: 0 pkts, 0 bytes L3 in Switched: ucast: 0 pkts, 0 bytes - mcast: 0 pkts, 0 bytes L3 out Switched: ucast: 0 pkts, 0 bytes - mcast: 0 pkts, 0 bytes

```
bleaf2#
```
Bleaf1 leitet die Gruppe 228.0.0.1 über die L3Out-Schnittstelle an die Außenstellen weiter, jedoch nicht über die Fabric-Schnittstellen an die Fabric weiter, da es nicht der Gewinner von 228.0.0.1 ist.

!!!!! Bleaf1 !!!!! !!!!! bleaf1# show ip mroute 228.0.0.1 vrf common:default IP Multicast Routing Table for VRF "common:default" (10.101.101.115/32, 228.0.0.1/32), uptime: 3w4d, mrib ip pim Incoming interface: Tunnel14, RPF nbr: 10.0.176.64 (pervasive) Outgoing interface list: (count: 1) Ethernet1/5, uptime: 1d01h, pim (10.101.101.116/32, 228.0.0.1/32), uptime: 3w5d, pim mrib ip Incoming interface: Tunnel14, RPF nbr: 10.0.176.64 (pervasive) Outgoing interface list: (count: 1) Ethernet1/4, uptime: 1d01h, pim

(10.101.101.117/32, 228.0.0.1/32), uptime: 3w5d, pim mrib ip Incoming interface: Tunnel14, RPF nbr: 10.0.176.64 (pervasive)  Outgoing interface list: (count: 1) Ethernet1/5, uptime: 1d01h, pim

- (10.101.101.118/32, 228.0.0.1/32), uptime: 3w5d, mrib ip pim Incoming interface: Tunnel14, RPF nbr: 10.0.176.64 (pervasive) Outgoing interface list: (count: 1) Ethernet1/4, uptime: 1d01h, pim
- (10.101.101.119/32, 228.0.0.1/32), uptime: 3w5d, mrib ip pim Incoming interface: Tunnel14, RPF nbr: 10.0.176.64 (pervasive) Outgoing interface list: (count: 1) Ethernet1/5, uptime: 1d01h, pim
- (10.101.101.120/32, 228.0.0.1/32), uptime: 3w5d, pim mrib ip Incoming interface: Tunnel14, RPF nbr: 10.0.176.64 (pervasive) Outgoing interface list: (count: 1) Ethernet1/4, uptime: 1d01h, pim
- (10.101.101.121/32, 228.0.0.1/32), uptime: 3w5d, pim mrib ip Incoming interface: Tunnel14, RPF nbr: 10.0.176.64 (pervasive) Outgoing interface list: (count: 1) Ethernet1/4, uptime: 1d01h, pim
- (10.101.101.122/32, 228.0.0.1/32), uptime: 1d01h, ip mrib pim Incoming interface: Tunnel14, RPF nbr: 10.0.176.64 (pervasive) Outgoing interface list: (count: 1) Ethernet1/5, uptime: 1d01h, pim
- (10.101.101.123/32, 228.0.0.1/32), uptime: 3w5d, pim mrib ip Incoming interface: Tunnel14, RPF nbr: 10.0.176.64 (pervasive) Outgoing interface list: (count: 1) Ethernet1/4, uptime: 1d01h, pim

#### bleaf1#

Bleaf1 ist der aktive Grenz-Leaf/Stripe-Gewinner der Gruppe 229.0.0.1. Bleaf1 empfängt das Multicast über das externe Core-Gerät in die Gruppe 229.0.0.1 und leitet es dann an interne Empfänger in BD90, BD91, BD31 und BD32 weiter. (Beachten Sie, dass die VLAN-ID nur für den Leaf-Knoten als universeller GW intern ist.)

#### !!!!! bleaf1 !!!!!

bleaf1# show ip mroute 229.0.0.1 vrf common:default IP Multicast Routing Table for VRF "common:default" (\*, 229.0.0.1/32), uptime: 3w5d, ngmvpn ip pim Incoming interface: Ethernet1/5, RPF nbr: 10.1.20.25 Outgoing interface list: (count: 1) (Fabric OIF) Tunnel14, uptime: 3w5d, ngmvpn (10.103.103.40/32, 229.0.0.1/32), uptime: 1d01h, ip mrib pim Incoming interface: Ethernet1/5, RPF nbr: 10.1.20.25 Outgoing interface list: (count: 1) Tunnel14, uptime: 1d01h, mrib (10.103.103.41/32, 229.0.0.1/32), uptime: 1d01h, ip mrib pim Incoming interface: Ethernet1/4, RPF nbr: 10.1.20.1 Outgoing interface list: (count: 1) Tunnel14, uptime: 1d01h, mrib (10.103.103.42/32, 229.0.0.1/32), uptime: 1d01h, ip mrib pim Incoming interface: Ethernet1/5, RPF nbr: 10.1.20.25 Outgoing interface list: (count: 1) Tunnel14, uptime: 1d01h, mrib (10.103.103.43/32, 229.0.0.1/32), uptime: 1d01h, ip mrib pim Incoming interface: Ethernet1/5, RPF nbr: 10.1.20.25 Outgoing interface list: (count: 1) Tunnel14, uptime: 1d01h, mrib (10.103.103.44/32, 229.0.0.1/32), uptime: 1d01h, ip mrib pim Incoming interface: Ethernet1/5, RPF nbr: 10.1.20.25 Outgoing interface list: (count: 1) Tunnel14, uptime: 1d01h, mrib (10.103.103.45/32, 229.0.0.1/32), uptime: 1d01h, ip mrib pim Incoming interface: Ethernet1/5, RPF nbr: 10.1.20.25 Outgoing interface list: (count: 1) Tunnel14, uptime: 1d01h, mrib (10.103.103.46/32, 229.0.0.1/32), uptime: 1d01h, ip mrib pim Incoming interface: Ethernet1/5, RPF nbr: 10.1.20.25 Outgoing interface list: (count: 1) Tunnel14, uptime: 1d01h, mrib (10.103.103.47/32, 229.0.0.1/32), uptime: 1d01h, ip mrib pim Incoming interface:

Ethernet1/4, RPF nbr: 10.1.20.1 Outgoing interface list: (count: 1) Tunnel14, uptime: 1d01h, mrib (10.103.103.48/32, 229.0.0.1/32), uptime: 1d01h, ip mrib pim Incoming interface: Ethernet1/4, RPF nbr: 10.1.20.1 Outgoing interface list: (count: 1) Tunnel14, uptime: 1d01h, mrib (10.103.103.49/32, 229.0.0.1/32), uptime: 1d01h, ip mrib pim Incoming interface: Ethernet1/4, RPF nbr: 10.1.20.1 Outgoing interface list: (count: 1) Tunnel14, uptime: 1d01h, mrib bleaf1#

#### !!!!! bleaf2 !!!!!

bleaf2# show ip mroute 229.0.0.1 vrf common:default IP Multicast Routing Table for VRF "common:default" (\*, 229.0.0.1/32), uptime: 3w5d, ip pim igmp Incoming interface: Ethernet1/4, RPF nbr: 10.1.20.5 Outgoing interface list: (count: 1) Vlan25, uptime: 3w5d, igmp (10.103.103.40/32, 229.0.0.1/32), uptime: 1d01h, ip mrib pim Incoming interface: Ethernet1/4, RPF nbr: 10.1.20.5 Outgoing interface list: (count: 1) (Fabric Forwarding Loser) Vlan25, uptime: 1d01h, mrib (10.103.103.41/32, 229.0.0.1/32), uptime: 1d01h, ip mrib pim Incoming interface: Ethernet1/4, RPF nbr: 10.1.20.5 Outgoing interface list: (count: 1) (Fabric Forwarding Loser) Vlan25, uptime: 1d01h, mrib (10.103.103.42/32, 229.0.0.1/32), uptime: 1d01h, ip mrib pim Incoming interface: Ethernet1/5, RPF nbr: 10.1.20.29 Outgoing interface list: (count: 1) (Fabric Forwarding Loser) Vlan25, uptime: 1d01h, mrib (10.103.103.43/32, 229.0.0.1/32), uptime: 1d01h, ip mrib pim Incoming interface: Ethernet1/5, RPF nbr: 10.1.20.29 Outgoing interface list: (count: 1) (Fabric Forwarding Loser) Vlan25, uptime: 1d01h, mrib (10.103.103.44/32, 229.0.0.1/32), uptime: 1d01h, ip mrib pim Incoming interface: Ethernet1/5, RPF nbr: 10.1.20.29 Outgoing interface list: (count: 1) (Fabric Forwarding Loser) Vlan25, uptime: 1d01h, mrib (10.103.103.45/32, 229.0.0.1/32), uptime: 1d01h, ip mrib pim Incoming interface: Ethernet1/4, RPF nbr: 10.1.20.5 Outgoing interface list: (count: 1) (Fabric Forwarding Loser) Vlan25, uptime: 1d01h, mrib (10.103.103.46/32, 229.0.0.1/32), uptime: 1d01h, ip mrib pim Incoming interface: Ethernet1/5, RPF nbr: 10.1.20.29 Outgoing interface list: (count: 1) (Fabric Forwarding Loser) Vlan25, uptime: 1d01h, mrib (10.103.103.47/32, 229.0.0.1/32), uptime: 1d01h, ip mrib pim Incoming interface: Ethernet1/4, RPF nbr: 10.1.20.5 Outgoing interface list: (count: 1) (Fabric Forwarding Loser) Vlan25, uptime: 1d01h, mrib (10.103.103.48/32, 229.0.0.1/32), uptime: 1d01h, ip mrib pim Incoming interface: Ethernet1/5, RPF nbr: 10.1.20.29 Outgoing interface list: (count: 1) (Fabric Forwarding Loser) Vlan25, uptime: 1d01h, mrib (10.103.103.49/32, 229.0.0.1/32), uptime: 1d01h, ip mrib pim Incoming interface: Ethernet1/4, RPF nbr: 10.1.20.5 Outgoing interface list: (count: 1) (Fabric Forwarding Loser) Vlan25, uptime: 1d01h, mrib bleaf2#

Nicht-Border-Leaf Cleaf1 und Cleaf2 haben Empfänger in BD31, BD32, BD91 angeschlossen. Die Installation von nicht grenzübergreifenden Leaf-Knoten (\*, G) wird nur (S,G) unterstützt.

cleaf1# show ip mroute 228.0.0.1 vrf common:default IP Multicast Routing Table for VRF "common:default"

(\*, 228.0.0.1/32), uptime: 3w5d, igmp ip pim Incoming interface: Tunnel14, RPF nbr: 10.0.80.91 Outgoing interface list: (count: 2) Vlan4, uptime: 1w5d, igmp Vlan7, uptime: 3w5d, igmp

cleaf1# show ip mroute 229.0.0.1 vrf common:default IP Multicast Routing Table for VRF "common:default"

(\*, 229.0.0.1/32), uptime: 3w5d, igmp ip pim Incoming interface: Tunnel14, RPF nbr: 10.0.80.91 Outgoing interface list: (count: 2) Vlan4, uptime: 1w5d, igmp Vlan7, uptime: 3w5d, igmp

cleaf1#

cleaf1# show interface vlan 4 Vlan4 is up, line protocol is up Hardware EtherSVI, address is 0000.0c07.ac1f

 MTU 9000 bytes, BW 10000000 Kbit, DLY 1 usec reliability 255/255, txload 1/255, rxload 1/255 Carrier delay is 10 sec Encapsulation ARPA, loopback not set Keepalive not supported ARP type: ARPA Last clearing of "show interface" counters never 30 seconds input rate 0 bits/sec, 0 packets/sec 30 seconds output rate 0 bits/sec, 0 packets/sec Load-Interval #2: 5 minute (300 seconds) input rate 0 bps, 0 pps; output rate 0 bps, 0 pps L3 Switched: input: 0 pkts, 0 bytes - output: 0 pkts, 0 bytes L3 in Switched: ucast: 0 pkts, 0 bytes - mcast: 0 pkts, 0 bytes L3 out Switched: ucast: 0 pkts, 0 bytes - mcast: 0 pkts, 0 bytes cleaf1# show interface vlan 7 Vlan7 is up, line protocol is up Hardware EtherSVI, address is 0000.0c07.ac20 **Internet Address is 10.32.32.1/24** MTU 9000 bytes, BW 10000000 Kbit, DLY 1 usec reliability 255/255, txload 1/255, rxload 1/255 Carrier delay is 10 sec Encapsulation ARPA, loopback not set Keepalive not supported ARP type: ARPA Last clearing of "show interface" counters never 30 seconds input rate 0 bits/sec, 0 packets/sec 30 seconds output rate 0 bits/sec, 0 packets/sec Load-Interval #2: 5 minute (300 seconds) input rate 0 bps, 0 pps; output rate 0 bps, 0 pps L3 Switched: input: 0 pkts, 0 bytes - output: 0 pkts, 0 bytes L3 in Switched: ucast: 0 pkts, 0 bytes - mcast: 0 pkts, 0 bytes L3 out Switched: ucast: 0 pkts, 0 bytes - mcast: 0 pkts, 0 bytes cleaf1# !!!! Non-border leaf node has (\*, G) only, (S,G) is not supported. cleaf2# show ip mroute 228.0.0.1 vrf common:default IP Multicast Routing Table for VRF "common:default" (\*, 228.0.0.1/32), uptime: 3w5d, igmp ip pim Incoming interface: Tunnel16, RPF nbr: 10.0.80.91 Outgoing interface list: (count: 3) Vlan3, uptime: 1w5d, igmp Vlan30, uptime: 3w5d, igmp Vlan9, uptime: 3w5d, igmp cleaf2# show ip mroute 229.0.0.1 vrf common:default IP Multicast Routing Table for VRF "common:default" (\*, 229.0.0.1/32), uptime: 3w5d, igmp ip pim Incoming interface: Tunnel16, RPF nbr: 10.0.80.91 Outgoing interface list: (count: 3) Vlan3, uptime: 1w5d, igmp

Vlan30, uptime: 3w5d, igmp

**Internet Address is 10.31.31.1/24**

```
cleaf2#
cleaf2# show interface vlan 3
Vlan3 is up, line protocol is up
   Hardware EtherSVI, address is 0000.0c07.ac1f
   Internet Address is 10.31.31.1/24
   MTU 9000 bytes, BW 10000000 Kbit, DLY 1 usec
   reliability 255/255, txload 1/255, rxload 1/255
   Carrier delay is 10 sec
   Encapsulation ARPA, loopback not set
   Keepalive not supported
   ARP type: ARPA
   Last clearing of "show interface" counters never
   30 seconds input rate 0 bits/sec, 0 packets/sec
   30 seconds output rate 0 bits/sec, 0 packets/sec
   Load-Interval #2: 5 minute (300 seconds)
     input rate 0 bps, 0 pps; output rate 0 bps, 0 pps
   L3 Switched:
     input: 0 pkts, 0 bytes - output: 0 pkts, 0 bytes
   L3 in Switched:
     ucast: 0 pkts, 0 bytes - mcast: 0 pkts, 0 bytes
   L3 out Switched:
     ucast: 0 pkts, 0 bytes - mcast: 0 pkts, 0 bytes
cleaf2# show interface vlan 30
Vlan30 is up, line protocol is up
   Hardware EtherSVI, address is 0000.0c07.ac5b
   Internet Address is 10.91.91.1/24
   MTU 9000 bytes, BW 10000000 Kbit, DLY 1 usec
   reliability 255/255, txload 1/255, rxload 1/255
   Carrier delay is 10 sec
   Encapsulation ARPA, loopback not set
   Keepalive not supported
   ARP type: ARPA
   Last clearing of "show interface" counters never
   30 seconds input rate 0 bits/sec, 0 packets/sec
   30 seconds output rate 0 bits/sec, 0 packets/sec
   Load-Interval #2: 5 minute (300 seconds)
     input rate 0 bps, 0 pps; output rate 0 bps, 0 pps
   L3 Switched:
     input: 0 pkts, 0 bytes - output: 0 pkts, 0 bytes
   L3 in Switched:
    ucast: 0 pkts, 0 bytes - mcast: 0 pkts, 0 bytes
  L3 out Switched:
     ucast: 0 pkts, 0 bytes - mcast: 0 pkts, 0 bytes
cleaf2# show interface vlan 9
Vlan9 is up, line protocol is up
   Hardware EtherSVI, address is 0000.0c07.ac20
   Internet Address is 10.32.32.1/24
   MTU 9000 bytes, BW 10000000 Kbit, DLY 1 usec
   reliability 255/255, txload 1/255, rxload 1/255
   Carrier delay is 10 sec
   Encapsulation ARPA, loopback not set
   Keepalive not supported
   ARP type: ARPA
   Last clearing of "show interface" counters never
   30 seconds input rate 0 bits/sec, 0 packets/sec
   30 seconds output rate 0 bits/sec, 0 packets/sec
   Load-Interval #2: 5 minute (300 seconds)
     input rate 0 bps, 0 pps; output rate 0 bps, 0 pps
   L3 Switched:
```

```
 input: 0 pkts, 0 bytes - output: 0 pkts, 0 bytes
 L3 in Switched:
   ucast: 0 pkts, 0 bytes - mcast: 0 pkts, 0 bytes
 L3 out Switched:
   ucast: 0 pkts, 0 bytes - mcast: 0 pkts, 0 bytes
```
cleaf2#

Auf den Core-Routern senden N7K-core-1 und N7K-core-2 die Last für Multicast-Datenflüsse, die im LAN-Netzwerk eingehen. Wenn keine schnelle Konvergenz aktiviert ist, sendet nur ein Border Leaf (Bleaf1) Join an die Quelle.

```
!!!!! Sources in LAN network !!!!!
!!!!! N7K-core-1 !!!!!
N7K-core-1# show ip mroute 229.0.0.1
IP Multicast Routing Table for VRF "default"
(10.103.103.41/32, 229.0.0.1/32), uptime: 1d01h, pim mrib ip
   Incoming interface: Ethernet1/3, RPF nbr: 10.1.20.10
   Outgoing interface list: (count: 1)
     Ethernet1/1, uptime: 1d01h, pim
(10.103.103.42/32, 229.0.0.1/32), uptime: 1d01h, pim mrib ip
   Incoming interface: Ethernet1/5, RPF nbr: 10.1.20.42
   Outgoing interface list: (count: 0)
(10.103.103.43/32, 229.0.0.1/32), uptime: 1d01h, pim mrib ip
   Incoming interface: Ethernet1/5, RPF nbr: 10.1.20.42
   Outgoing interface list: (count: 0)
(10.103.103.44/32, 229.0.0.1/32), uptime: 1d01h, pim mrib ip
   Incoming interface: Ethernet1/5, RPF nbr: 10.1.20.42
   Outgoing interface list: (count: 0)
(10.103.103.46/32, 229.0.0.1/32), uptime: 1d01h, pim mrib ip
   Incoming interface: Ethernet1/5, RPF nbr: 10.1.20.42
   Outgoing interface list: (count: 0)
(10.103.103.47/32, 229.0.0.1/32), uptime: 1d01h, pim mrib ip
   Incoming interface: Ethernet1/4, RPF nbr: 10.1.20.14
   Outgoing interface list: (count: 1)
     Ethernet1/1, uptime: 1d01h, pim
(10.103.103.48/32, 229.0.0.1/32), uptime: 1d01h, pim mrib ip
   Incoming interface: Ethernet1/3, RPF nbr: 10.1.20.10
   Outgoing interface list: (count: 1)
     Ethernet1/1, uptime: 1d01h, pim
(10.103.103.49/32, 229.0.0.1/32), uptime: 1d01h, pim mrib ip
   Incoming interface: Ethernet1/3, RPF nbr: 10.1.20.10
   Outgoing interface list: (count: 1)
     Ethernet1/1, uptime: 1d01h, pim
N7K-core-1#
!!!!! N7K-core-2 !!!!!
N7K-core-2# show ip mroute 229.0.0.1
IP Multicast Routing Table for VRF "default"
(*, 229.0.0.1/32), uptime: 3w5d, pim ip
```
 Incoming interface: Ethernet1/5, RPF nbr: 10.1.20.46 Outgoing interface list: (count: 1) Ethernet1/1, uptime: 3w5d, pim

- (10.103.103.40/32, 229.0.0.1/32), uptime: 1d01h, pim mrib ip Incoming interface: Ethernet1/3, RPF nbr: 10.1.20.18 Outgoing interface list: (count: 1) Ethernet1/1, uptime: 1d01h, pim
- (10.103.103.41/32, 229.0.0.1/32), uptime: 1d01h, pim mrib ip Incoming interface: Ethernet1/4, RPF nbr: 10.1.20.22 Outgoing interface list: (count: 0)
- (10.103.103.42/32, 229.0.0.1/32), uptime: 1d01h, pim mrib ip Incoming interface: Ethernet1/3, RPF nbr: 10.1.20.18 Outgoing interface list: (count: 1) Ethernet1/1, uptime: 1d01h, pim
- (10.103.103.43/32, 229.0.0.1/32), uptime: 1d01h, pim mrib ip Incoming interface: Ethernet1/4, RPF nbr: 10.1.20.22 Outgoing interface list: (count: 1) Ethernet1/1, uptime: 1d01h, pim
- (10.103.103.44/32, 229.0.0.1/32), uptime: 1d01h, pim mrib ip Incoming interface: Ethernet1/3, RPF nbr: 10.1.20.18 Outgoing interface list: (count: 1) Ethernet1/1, uptime: 1d01h, pim
- (10.103.103.45/32, 229.0.0.1/32), uptime: 1d01h, pim mrib ip Incoming interface: Ethernet1/4, RPF nbr: 10.1.20.22 Outgoing interface list: (count: 1) Ethernet1/1, uptime: 1d01h, pim
- (10.103.103.46/32, 229.0.0.1/32), uptime: 1d01h, pim mrib ip Incoming interface: Ethernet1/3, RPF nbr: 10.1.20.18 Outgoing interface list: (count: 1) Ethernet1/1, uptime: 1d01h, pim
- (10.103.103.47/32, 229.0.0.1/32), uptime: 1d01h, pim mrib ip Incoming interface: Ethernet1/4, RPF nbr: 10.1.20.22 Outgoing interface list: (count: 0)
- (10.103.103.48/32, 229.0.0.1/32), uptime: 00:53:01, pim mrib ip Incoming interface: Ethernet1/5, RPF nbr: 10.1.20.46 Outgoing interface list: (count: 0)
- (10.103.103.49/32, 229.0.0.1/32), uptime: 1d01h, pim mrib ip Incoming interface: Ethernet1/4, RPF nbr: 10.1.20.22 Outgoing interface list: (count: 0)

N7K-core-2#

!!!!!! Sources in ACI !!!!!

!!!!! N7K-core-1 !!!!! N7K-core-1# show ip mroute 228.0.0.1 IP Multicast Routing Table for VRF "default"

(\*, 228.0.0.1/32), uptime: 3w5d, pim ip Incoming interface: Ethernet1/5, RPF nbr: 10.1.20.42 Outgoing interface list: (count: 2) Ethernet1/3, uptime: 3w5d, pim

- (10.101.101.115/32, 228.0.0.1/32), uptime: 1d01h, pim mrib ip Incoming interface: Ethernet1/2, RPF nbr: 10.1.20.6 Outgoing interface list: (count: 0)
- (10.101.101.116/32, 228.0.0.1/32), uptime: 1d01h, pim mrib ip Incoming interface: Ethernet1/1, RPF nbr: 10.1.20.2 Outgoing interface list: (count: 1) Ethernet1/3, uptime: 1d01h, pim
- (10.101.101.117/32, 228.0.0.1/32), uptime: 1d01h, pim mrib ip Incoming interface: Ethernet1/5, RPF nbr: 10.1.20.42 Outgoing interface list: (count: 0)
- (10.101.101.118/32, 228.0.0.1/32), uptime: 1d01h, pim mrib ip Incoming interface: Ethernet1/1, RPF nbr: 10.1.20.2 Outgoing interface list: (count: 1) Ethernet1/3, uptime: 1d01h, pim
- (10.101.101.119/32, 228.0.0.1/32), uptime: 1d01h, pim mrib ip Incoming interface: Ethernet1/2, RPF nbr: 10.1.20.6 Outgoing interface list: (count: 0)
- (10.101.101.120/32, 228.0.0.1/32), uptime: 1d01h, pim mrib ip Incoming interface: Ethernet1/1, RPF nbr: 10.1.20.2 Outgoing interface list: (count: 1) Ethernet1/3, uptime: 1d01h, pim
- (10.101.101.121/32, 228.0.0.1/32), uptime: 1d01h, pim mrib ip Incoming interface: Ethernet1/1, RPF nbr: 10.1.20.2 Outgoing interface list: (count: 1) Ethernet1/3, uptime: 1d01h, pim
- (10.101.101.122/32, 228.0.0.1/32), uptime: 1d01h, pim mrib ip Incoming interface: Ethernet1/2, RPF nbr: 10.1.20.6 Outgoing interface list: (count: 0)
- (10.101.101.123/32, 228.0.0.1/32), uptime: 1d01h, pim mrib ip Incoming interface: Ethernet1/1, RPF nbr: 10.1.20.2 Outgoing interface list: (count: 1) Ethernet1/3, uptime: 1d01h, pim
- (10.101.101.124/32, 228.0.0.1/32), uptime: 1d01h, pim mrib ip Incoming interface: Ethernet1/5, RPF nbr: 10.1.20.42 Outgoing interface list: (count: 0)

N7K-core-1# N7K-core-1#

!!!!! N7K-core-2 !!!!! N7K-core-2# show ip mroute 228.0.0.1 IP Multicast Routing Table for VRF "default"

- (\*, 228.0.0.1/32), uptime: 3w5d, pim ip Incoming interface: Ethernet1/5, RPF nbr: 10.1.20.46 Outgoing interface list: (count: 1) Ethernet1/4, uptime: 3w5d, pim
- (10.101.101.115/32, 228.0.0.1/32), uptime: 1d01h, pim mrib ip Incoming interface: Ethernet1/1, RPF nbr: 10.1.20.26 Outgoing interface list: (count: 2) Ethernet1/4, uptime: 00:02:03, pim Ethernet1/3, uptime: 1d01h, pim
- (10.101.101.116/32, 228.0.0.1/32), uptime: 00:01:28, pim mrib ip Incoming interface: Ethernet1/2, RPF nbr: 10.1.20.30 Outgoing interface list: (count: 1) Ethernet1/4, uptime: 00:00:57, pim
- (10.101.101.117/32, 228.0.0.1/32), uptime: 1d01h, pim mrib ip Incoming interface: Ethernet1/1, RPF nbr: 10.1.20.26 Outgoing interface list: (count: 2) Ethernet1/4, uptime: 00:02:03, pim Ethernet1/3, uptime: 1d01h, pim
- (10.101.101.118/32, 228.0.0.1/32), uptime: 00:01:28, pim mrib ip Incoming interface: Ethernet1/2, RPF nbr: 10.1.20.30 Outgoing interface list: (count: 1) Ethernet1/4, uptime: 00:00:57, pim
- (10.101.101.119/32, 228.0.0.1/32), uptime: 1d01h, pim mrib ip Incoming interface: Ethernet1/1, RPF nbr: 10.1.20.26 Outgoing interface list: (count: 2) Ethernet1/4, uptime: 00:02:03, pim Ethernet1/3, uptime: 1d01h, pim
- (10.101.101.122/32, 228.0.0.1/32), uptime: 1d01h, pim mrib ip Incoming interface: Ethernet1/1, RPF nbr: 10.1.20.26 Outgoing interface list: (count: 2) Ethernet1/4, uptime: 00:02:03, pim Ethernet1/3, uptime: 1d01h, pim
- (10.101.101.123/32, 228.0.0.1/32), uptime: 00:01:28, pim mrib ip Incoming interface: Ethernet1/2, RPF nbr: 10.1.20.30 Outgoing interface list: (count: 1) Ethernet1/4, uptime: 00:00:57, pim
- (10.101.101.124/32, 228.0.0.1/32), uptime: 1d01h, pim mrib ip Incoming interface: Ethernet1/2, RPF nbr: 10.1.20.30 Outgoing interface list: (count: 2) Ethernet1/3, uptime: 1d01h, pim Ethernet1/4, uptime: 1d01h, pim

N7K-core-2#

### Referenzen

[ACI 2.0 Multicast-Routing](http://nexus9kaci.cisco.com/images/Documents/ACI/ACI%20Release/Congo/TDM-Multicast-Routing-v2.pdf)